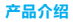

装箱清单: 萤石互联网摄像机 ( 外观以实物为准 )、 电源话配器、电源线、用户指南、钢 板配件、泡棉胶

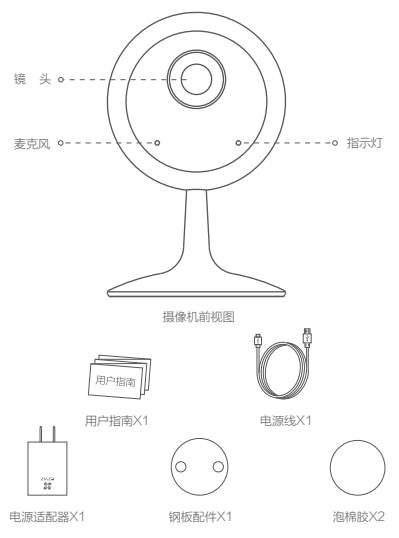

十 以上仅为示意图,具体外观请以实物为准。

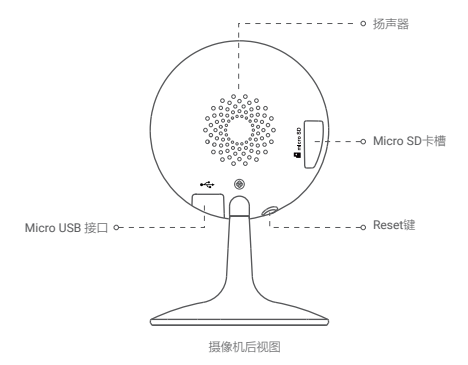

Reset键 \*

长按4秒,机器重启并恢复出厂设置

指示灯 \*

红色常亮: 启动中 蓝色快闪: 配网模式<br>红色慢闪: 网络断开 红色快闪: 故障 红色慢闪: 网络断开 蓝色慢闪:正常工作

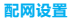

下载"萤石云视频"

将手机连上您的Wi- Fi网络,扫描下面的二维码,下载并安装后根据提示完成用户 注册。

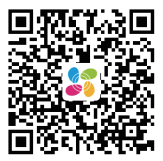

 扫描二维码下载 "萤石云视频"客户端

### 2 连接电源

使用标配电源适配器连接摄像机和电源,待启动完成且指示灯蓝色快闪时进行网络 配置。

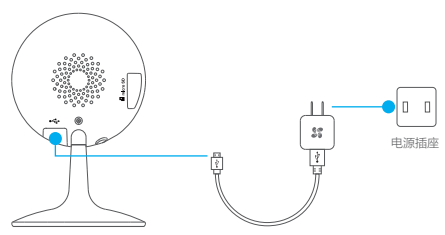

## 3 快速配置

登录"茧石云视频"客尸端,选择添加设备,根据界面提示将摄像机添加到"萤石<br>云视频"。

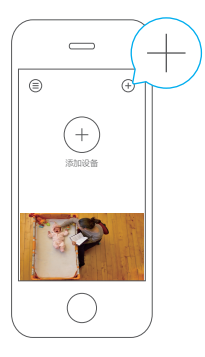

## FAQ

Q: 视频加密密码是什么?

A: 视频加密密码默认为摄像机的验证码,即摄像机标签上六位大写的字母。

Q: 如何存储录像?

A: 摄像机支持两种存储方式,请根据您的情况选择:

1、Micro SD卡(需购买):默认是移动侦测录像模式,可设置成全天录像;

2. 云存储 · 默认是移动侦测录像模式 (需购买)。

以上FAQ仍然不能解决问题怎么办?

登录萤石官网www.ys7.com, 选择"服务与下载 > 常见问题"查看更多问题, 还可以添 加萤石官方订阅号,选择联系我们、咨询在线客服。

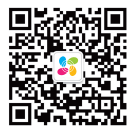

# 安装摄像机(可选)

底座内嵌磁铁,选择金属平面放置或使用泡棉胶先在需要的地方固定钢板。

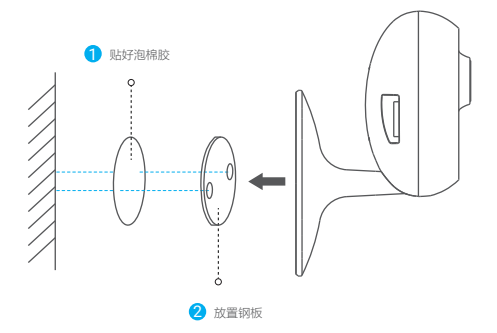

## 售后服务支持

如您使用中遇到任何问题,可拨打服务热线或者联系在线客服。 您可以登录萤石官网查询售后服务站点。 服务热线:400-878-7878

萤石官网:www.ys7.com

上门安装服务

萤石可提供有偿上门安装服务,请拨打服务热线400-878-7878查询提供安装服务的城市和 收费, 或者扫描下面的二维码, 预约上门安装。 如果您购买的商品包安装服务,无需预约或者拨打服务热线,工作人员会主动联系您。

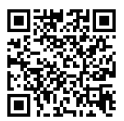

声明

本产品为互联网设备,升级到官方最新软件版本,可使您获得更好的用户体验。 设备的具体参数、维修方法、使用范围及最新程序等内容请登录萤石官网 www.ys7.com查询。 本手册适用的设备型号:CS-C1C。

#### 版权所有©杭州萤石软件有限公司。保留一切权利。

本手册的任何部分,包括文字、图片、图形等均归属于杭州萤石软件公司或其关联公司( 以下简称"萤石")。未经书面许可,任何单位或个人不得以任何方式摘录、复制、翻译、 修改本手册的全部或部分。除非另有约定,萤石不对本手册提供任何明示或默示的声明或 保证。

#### 关于本产品

本手册描述的产品仅供中国大陆地区销售和使用。本产品只能在购买地所在国家或地区享 受售后服务及维保方案。

#### 关于本手册

本手册仅作为相关产品的指导说明,可能与实际产品存在差异,请以实物为准。因产品版 本升级或其他需要,萤石可能对本手册进行更新,如您需要最新版手册,请您登录萤石官 网查阅(www.ys7.com)。

萤石建议您在专业人员的指导下使用本手册。

#### 商标声明

· 董石、EZVIZ、\*\*为萤石的注册商标。

·本手册涉及的其他商标由其所有人各自拥有。

#### 责任声明

·在法律允许的最大范围内,本手册以及所描述的产品(包含其硬件、软件、固件等)均 "按照现状"提供,可能存在瑕疵或错误。萤石不提供任何形式的明示或默示保证,包括 但不限于适销性、质量满意度、适合特定目的等保证;亦不对使用本手册或使用萤石产品 导致的任何特殊、附带、偶然或间接的损害进行赔偿,包括但不限于商业利润损失、系统 故障、数据或文档丢失产生的损失。

·您知悉互联网的开放性特点,您将产品接入互联网可能存在网络攻击、黑客攻击、病毒 感染等风险,萤石不对因此造成的产品工作异常、信息泄露等问题承担责任,但萤石将及 时为您提供产品相关技术支持。

·使用本产品时,请您严格遵循适用的法律法规,避免侵犯第三方权利,包括但不限于公 开权、知识产权、数据权利或其他隐私权。您亦不得将本产品用于大规模杀伤性武器、生 化武器、核爆炸或任何不安全的核能利用或侵犯人权的用途。

·如本手册内容与适用的法律相冲突,则以法律规定为准。

### **"苗石云"声明**

本产品部分功能(包括但不限于消息推送、远程管理、分享等功能)的实现将依赖于互联 网、电信增值服务;您若希望实现以上功能,需在萤石云平台(www.ys7.com)完成用 户注册,遵守《萤石服务协议》、《萤石隐私政策》等,并接入萤石设备,以实现对萤石 设备的管理。